## An Introduction to the NSW Seniors Card Website

The Seniors Card website is your one-stop portal for everything Seniors Card. It's a place where you can apply for the card, seek a replacement card, and find out about discounts for Seniors Card holders in your area.

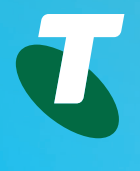

## What you can do on the website

- Apply for a Seniors Card. Click on the **Apply for a card** button on the main page.
- Replace a lost or stolen card. Click on the **Membership** tab, then find the **Get a replacement card** button near the bottom of the page.
- Update the details on your card. Click on the **Membership** tab, then look for the **Update your details** button near the bottom.
- Search for discounts and offers. Click on the **Discounts & Deals** tab.
- Contact Service NSW. Look for the **Contact us** button on the home page, or go to **www.seniorscard.nsw.gov.au/contact-us**
- Subscribe to the EXTRA! newsletter Click on **News & Activities.**

## Searching for discounts

The Seniors Card site offers a wide range of great discounts available to members. Just click on the **Discounts & Deals** tab to see a searchable directory of all the discounts available. You can:

- Check out **Featured Discounts** by clicking on them.
- Search for discounts in you area by typing your postcode in the **Postcode** field, or look for discounts by type of business by selecting the category you want from the **Business Type** field.
- Download a full list of all the offers available in your region. Click on **Get yours here** under **Want to browse the discount directory?**
- Sign up for Members Insiders, which gives you access to extra special offers. At the top of the main page you'll see links to **Login** or **Register** to **Members Insiders.**

Visit NSW Seniors Card at: **https://transportnsw.info/apps**

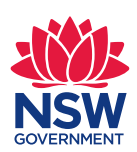